成協インターネットバンキングサービスご利用の際の留意事項

1.サービス一覧表

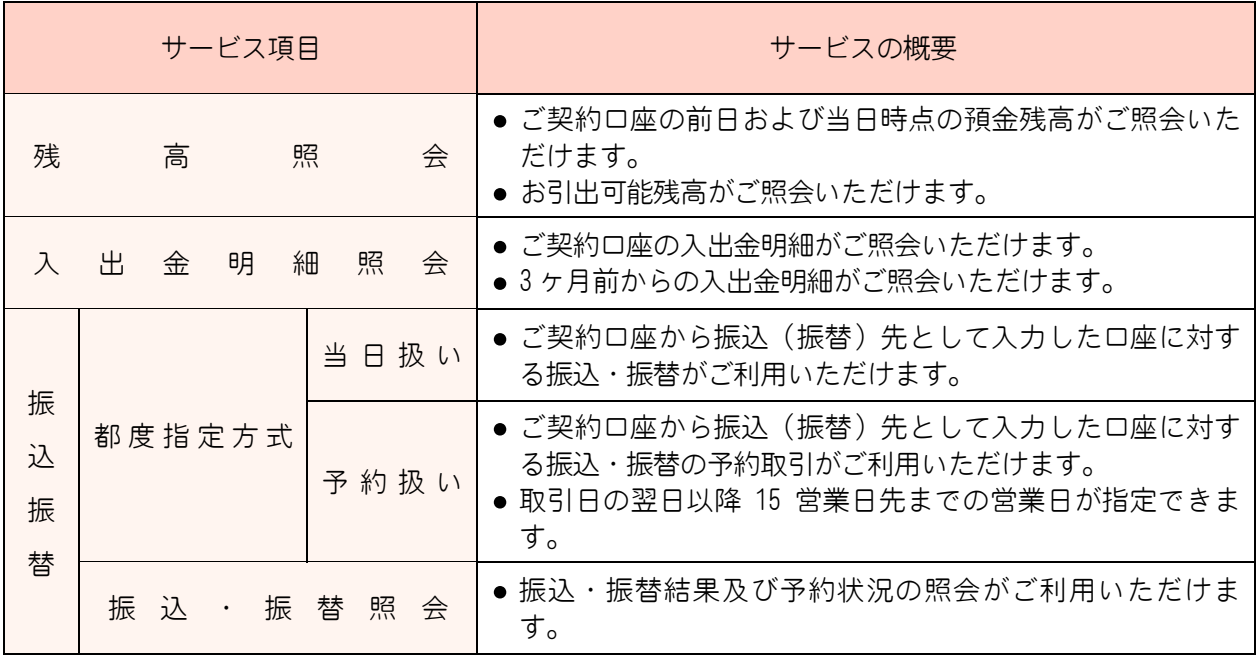

- 2.セキュリティについて
	- (1) 成協インターネットバンキングサービス(以下「本サービス」といいます。)でご利用になるパソコ ン・スマートフォンは、お客様自身が必ず管理してください。また、他人への貸与等は行わないでくだ さい。
	- (2) 本サービスに使用するパソコン・スマートフォンについて、基本ソフト(Windows・MacOS・iOS・ Android)等やウェブブラウザ(Internet Explorer・Microsoft Edge・Google Chrome・Safari)等、パソ コン・スマートフォンにインストールされている各種ソフトウエアを最新の状態にして本サービスをご 利用ください。
	- (3) お客様ご自身でパソコンやスマートフォンにウィルス対策ソフトを導入していただき、常に最新の状態 に更新して本サービスをご利用ください。
	- (4) ログインID、ログインパスワード、確認用パスワード等 「ログインID」、「ログインパスワード」、「確認用パスワード」は、お客様ご本人であるこ とを確認するための重要な情報です。お客様の生年月日・電話番号・お名前等に関連した数字や 文字の利用は避け、推測されにくい「ログインID」、「ログインパスワード」、「確認用パス ワード」を登録してください。
	- (5) 振込限度額の取扱 振込・振替(予約分を含む)の振込限度額は、1,000万円の範囲内でお客様自身で設定してくださ い。 振込金額の限度額は、不正使用等が発生した際、被害を一定範囲に抑えるためにも重要な事項となりま すので、十分配慮のうえ設定してください。

振込・振替サービスのご利用には、ワンタイムパスワード(ソフトウェアトークン)の利用が必要とな りますので、お客様で設定のうえご利用ください。

- (6) 振込・振替実行後、当組合より電子メールをお送りしますので、必ず内容をご確認ください。
- (7) 振込・振替のご依頼にあたっては、通信障害等により取扱いが一時中断する等の事態が生じた際、事後

の処理を円滑に行うためにも、ご入力された内容を確認画面で必ずご確認ください。

- (8) リスクベース認証 リスクベース認証は、第三者のなりすましによる不正アクセスを防止するセキュリティ対策で、利用者 の利用環境を総合的に分析し、普段と異なる環境からのアクセスと判断した場合に、利用者本人である ことを確認するため、「秘密の質問」・「秘密の答え」等による追加認証を行います。
- (9) ワンタイムパスワード
	- ① ワンタイムパスワードとは 本サービスの資金移動取引やお客様の登録情報を変更する際に、お客様のスマートフォンにダウン ロードされた専用アプリ(ソフトウェアトークン)で自動作成されるワンタイムパスワードを入力す ることにより本人確認を行う機能です。 ワンタイムパスワードは、1分毎に使い捨てパスワードが自動表示され、一度使用したワンタイムパ

スワードは無効となりますので、インターネットバンキングをより安全に利用することができます。 お客様により安全にインターネットバンキングをご利用いただくためのセキュリティ対策としてワン タイムパスワード機能を提供しており、すべてのお客様にご利用いただきます。

- ② ご利用方法 当組合から登録手続き終了のお知らせを受領後、お客様のパソコン・スマートフォンから「ログイン ID」の取得を行った後、最初にご利用される際に初期設定を行い、ご利用を開始してください。
- ③ ご利用料金 ソフトウェアトークンは無料でご利用いただけますが、ワンタイムパスワードアプリをスマートフォ ンにダウンロードする際の通信料・接続料は、お客様のご負担となりますのでご了承ください。 ※ ワンタイムパスワードを表示させる際は通信を行いません。
- (10) 無償提供のセキュリティ対策ソフトの導入 パソコンでのご利用の際には、当組合からご案内するセキュリティ対策ソフト「PhishWall プレミアム」 をインストールしていただき、同対策ソフトを利用して本サービスをご利用していただく必要がござい ます。
- (11) 取引のご確認

ご依頼いただいたお取引の受付確認や処理結果等の重要なご通知やご案内をスピーディに電子メールで ご案内いたします。お客様が振込振替等のお取引を実施したにもかかわらず受付確認メールを受信しな い場合、もしくはお心当たりのない電子メールが届いた場合は「お問合せ先」またはお取引店窓口まで ご連絡ください。

- ◎ お問い合わせ先:成協インターネットバンキングサービス専用ヘルプデスク ☎0120-104-362 (受付時間は、平日の9時から24時までと、土・日・祝日の9時から17時までとなります。)
- (12) ソフトウェアキーボード パスワード、暗証番号の入力には「ソフトウェアキーボード」をご利用ください。 ※ パソコンの画面上に表示された「ソフトウェアキーボード」を利用することでパスワード等の情報 を盗み取る不正なプログラムによる不正取得を防止できます。
- 3.サービスの休止について

システムの更新・メンテナンス等により一時的にサービスを休止することがありますのであらかじめご了 承ください。

## 4.画面移動および終了時

ブラウザ上の「戻る」「進む」ボタンは使用しないでください。 終了時には画面上の「ログアウト」ボタンを押してください。 (ブラウザ上の「×」ボタンは押さないでください。)

5.ご利用時間について

成協インターネットバンキングサービスは以下の時間にご利用いただけます。

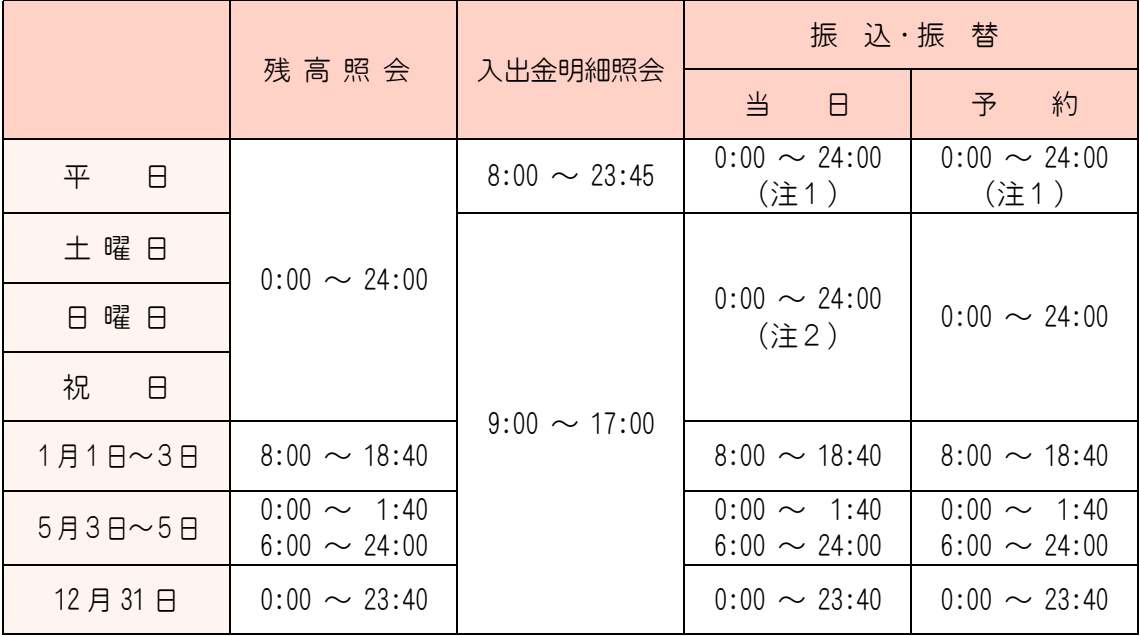

次の時間帯はご利用いただけません。

(注1) 第1月曜日と第3月曜日の 1:40~6:00

(注2) 毎月第2・第4日曜日前日の 23:50~7:00 毎月3~4回、土曜・祝日の前営業日 23:40~土曜・祝日の 0:10(0:20) 日曜・祝日の 23:40~日曜・祝日翌営業日の 0:10(0:20)

6.動作環境について

ご利用いただくためには、ご利用可能な環境を準備していただく必要があります。

- (1) インターネットが利用できるパソコン・スマートフォンと、インターネット経由の電子メールが受信で きるメールアドレスを保有していること。
- (2) OSとインターネットに接続するソフトのバージョンは以下を推奨します。
- (3) 以下の対象OSと対象ブラウザは、すべて日本語で、最新のバージョンをインストールしていることが 前提となります。
- (4) PDFファイルの参照は、Acrobat Reader 11、DC のご利用を前提とさせていただきます。
- (5) 動作環境、OSのバージョン等の詳しい情報は、NTTデータのホームページ Anser ParaSOL でご確認 ください。

## <パソコンの動作確認> (2023 年 1 月現在)

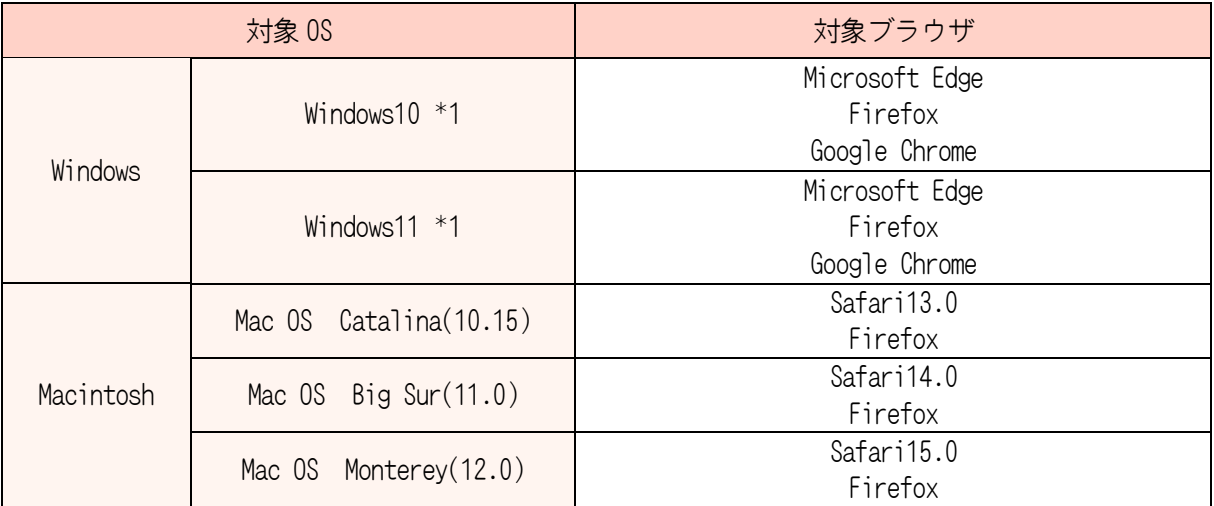

\*1. Windows10 以降につきましては、デスクトップモードのみを動作確認対象としています。

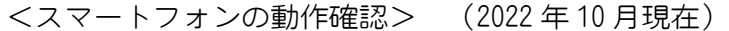

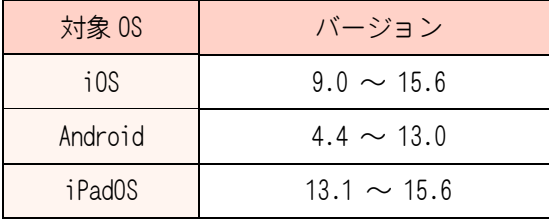

※ docomo、au、SoftBank より発売されていますスマートフォンを動作確認対象としています。

※ 端末等の仕様により、動作等に一部制約が発生する場合があります。

※ Android スマートフォンの一部のモデルでは Play ストアに非対応のため、ワンタイムパスワードアプ リがダウンロードできない場合があり、その場合は本サービスをご利用いただけません。